# **FreeBSD Administration - Support #607**

# **Install Odoo 8 on FreeBSD**

04/28/2015 02:17 PM - Daniel Curtis

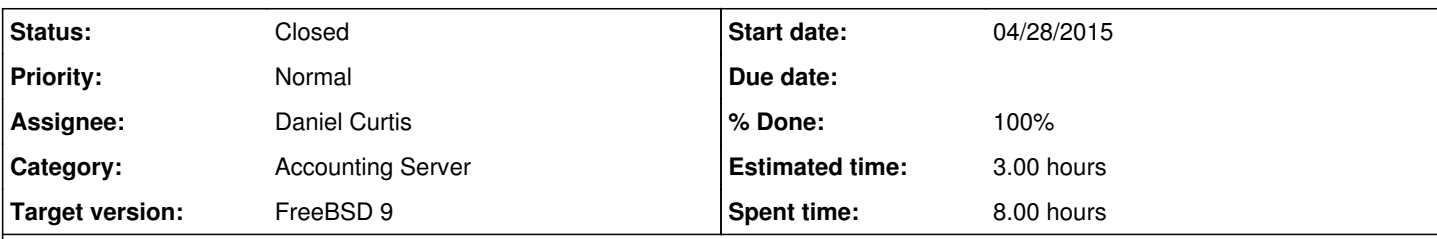

#### **Description**

This is a guide for install OpenERP 8, Odoo, on FreeBSD 9. The Odoo installer supports FreeBSD, so all that needs to be done is install a few dependencies and run the installer.

# **Setting up the Environment**

• Start by making sure everything is up to date:

pkg update && pkg upgrade portsnap fetch extract

## • Install portmaster:

```
cd /usr/ports/ports-mgmt/portmaster
make install clean
pkg2ng
```
#### • Install dependencies from ports

portmaster textproc/py-libxml2 textproc/py-xlwt devel/py-pytz lang/py-mx-base databases/py-psy copg2 graphics/py-chart graphics/py-pydot textproc/py-libxslt devel/py-lxml textproc/py-xml de vel/py-yaml textproc/py-mako devel/py-dateutil print/py-reportlab www/py-werkzeug deskutils/py -vobject finance/py-vatnumber devel/py-unittest2 devel/py-simplejson www/py-requests textproc/ py-qrcode devel/py-usb security/py-openid net/py-ldap2 comms/py-serial print/py-pdf devel/py-p arsing databases/py-psycogreen databases/py-psycopg2 sysutils/py-psutil graphics/py-pillow sec urity/py-passlib devel/py-mock devel/py-gevent textproc/py-feedparser devel/py-decorator conve rters/wkhtmltopdf x11-fonts/webfonts

**NOTE**: I came across a problem with a pyparsing version preventing the setup.py script to work properly. I found that I needed to uninstall devel/py-pyparsing and replace it with devel/py-pyparsing15:

```
cd /usr/ports/devel/py-parsing
make deinstall clean
portmaster devel/py-pyparsing15
```
(Optional) Install the dependencies using pkgng:

```
pkg install py27-libxml2 py27-xlwt py27-pytz py27-mx-base py27-psycopg2 py27-chart py27-pydot 
py27-libxslt py27-lxml py27-yaml py27-mako py27-dateutil py27-reportlab py27-werkzeug py27-vob
ject py27-vatnumber py27-unittest2 py27-simplejson py27-requests py27-qrcode py27-usb py27-ope
nid py27-ldap py27-serial py27-pdf py27-pyparsing py27-psycogreen py27-psycopg2 py27-psutil py
27-pillow py27-passlib py27-mock py27-gevent py27-feedparser py27-decorator wkhtmltopdf
```
• Add the OpenERP user

pw add user -n openerpd -m -s /bin/sh -c "OpenERP"

# **Install Odoo**

• Make and switch to the /usr/local/src directory:

```
mkdir /usr/local/src
cd /usr/local/src
```
Download the latest nightly version of Odoo:

```
fetch 'https://nightly.odoo.com/8.0/nightly/src/odoo_8.0.latest.tar.gz'
tar xzf odoo_8.0-latest.tar.gz
cd odoo-8.0-*
```
• Install using the setup script:

```
python2 setup.py install
```
• Set ownership of odoo to the openerpd user:

chown -R openerpd:wheel /usr/local/lib/python2.7/site-packages/odoo-8.0\*

**NOTE**: The path may need to be changed to fit the odoo path.

# **Configure Odoo**

Create a basic odoo config file:

```
vi /usr/local/etc/openerp-server.conf
```
And add the following:

```
[options]
; This is the password that allows database operations:
; admin_passwd = admin
db_host = pg.example.com
db port = 5432db_user = odoouser
db_password = odoodb
addons_path = /usr/local/lib/python2.7/site-packages/odoo-8.0_20150510-py2.7.egg/openerp/a
ddons/
```
NOTE: If using the nightly builds the addons\_path may need to be changed to suit the path odoo was installed to.

# **Odoo rc script**

• First make a directory for the openerpd pid

```
mkdir /var/run/openerpd
chown openerpd /var/run/openerpd
```

```
Create a new rc script for odoo:
```

```
vi /usr/local/etc/rc.d/openerpd
```

```
And add the following:
```

```
#!/bin/sh
#
# PROVIDE: openerpd
# REQUIRE: postgresql LOGIN
#
# Add the following lines to /etc/rc.conf to enable openerp-server
#
#
# openerpd_enable (bool): Set to "NO" by default,
#                         Set it to "YES" to enable openerp-server
#
# openerpd_config (str):  The path to the openerp-server configuration file
#                         (defaults to /usr/local/etc/openerp-server.conf)
#
# openerpd_flags (str):   Extra arguments to be used when invoking
#                         the openerp-server daemon.
#
# openerpd_addons (str):  The path to the openerpd addons.
#
# Patch submitted by (c) Franck Porcher, Ph.D, to fix some issues regarding
# pidfile, log files, and discrepencies with the main configuration file.
. /etc/rc.subr
name=openerpd
command=/usr/local/bin/openerp-server
rcvar=openerpd_enable
load_rc_config $name
openerpd_enable="${openerpd_enable-"NO"}" 
openerpd_config="${openerpd_config-"/usr/local/etc/openerp-server.conf"}" 
openerpd_user="${openerpd_user-"openerpd"}" 
openerpd_pidfile="${openerpd_pidfile:-"/var/run/openerpd/openerpd.pid"}" 
openerpd_logdir="${openerpd_logdir:-"/var/log/openerpd.log"}" 
openerpd_flags="${openerpd_flags:-"--config=${openerpd_config} --pidfile=${openerpd_pidfil
e} --logfile=${openerpd_logdir} "}" 
# /etc/rc.subr use $pidfile (not ${name}_pidfile)
pidfile="${openerpd_pidfile}" 
required_files="${openerpd_config}" 
start_cmd="su - ${openerpd user} -c '${command} ${openerpd-flags}' \&"
stop_cmd="${name}_stop" 
status_cmd="${name}_status" 
getval_cmd="${name}_getval" 
openerpd_stop()
{
    openerpd_pid=$(pgrep -f "openerp-server")
     echo "Stopping ${name}." 
     kill -s TERM "$(cat "${openerpd_pidfile}")" 
      echo "Stopping ${name}." 
      kill -s TERM "${openerpd_pid}" 
}
```

```
openerpd_status()
{
        # Try its best to find the service's status
        if [ -f "${openerpd_pidfile}" ]
        then
                openerpd_pid="$(cat "${openerpd_pidfile}")" 
      fi
    if [ -z "${openerpd_pid}" ]
        then
        openerpd_pid=$(pgrep -f "openerp-server")
        [ -n "${openerpd_pid}" ] && echo "${openerpd_pid}" > "${openerpd_pidfile}" 
    fi
    if [ -n "${openerpd_pid}" ]
        then
                 echo "${name} running with pid: $openerpd_pid" 
        else
                echo "${name} not running? (pid not found)" 
        fi
}
command_args=" >/dev/null 2>&1 &" 
load_rc_config $name
run_rc_command "$1"
```
• Make the script executable:

chmod +x /usr/local/etc/rc.d/openerpd

Start and enable odoo at boot:

```
echo 'openerpd_enable="YES"' >> /etc/rc.conf
service openerpd start
```
**NOTE**: If the server does not start, try to start it manually and look for any output:

```
su -m openerpd -c 'sh -c "/usr/local/bin/openerp-server --config=/usr/local/etc/openerp-se
rver.conf"'
```
• Now navigate to<http://odoo.example.com:8069> to complete the installation process.

# **(Optional) Install Odoo from GitHub**

Add the OpenERP user

pw add user -n openerpd -m -s /bin/sh -c "OpenERP"

• Remove openIdap-client and py27-Idap:

pkg remove openldap-client py27-ldap

• Reinstall py27-ldap from ports, enabling [X] SASL

portmaster net/py-ldap

- Enable **[X] GSSAPI** in the openldap-client port.
- Install pip:

```
pkg install py27-pip
```
• Make and switch to the /usr/local/src directory:

```
mkdir /usr/local/src
cd /usr/local/src
```
Download Odoo from GitHub:

```
git clone -b 8.0 https://www.github.com/odoo/odoo
cd odoo
```
• Install the odoo dependencies using pip:

```
pip install -r requirements.txt
```
- Now install odoo: python2 setup.py install
- Next copy the addons from the git repo to the install directory:

```
cp -r /usr/local/src/odoo/addons/* /usr/local/lib/python2.7/site-packages/odoo-8.0-py2.7.egg/o
penerp/addons/
```
• Set ownership of odoo to the openerpd user:

```
chown -R openerpd:wheel /usr/local/lib/python2.7/site-packages/odoo-8.0*
```
**NOTE**: The path may need to be changed to fit the odoo path.

# **Configure Odoo**

- Create a basic odoo config file:
	- vi /usr/local/etc/openerp-server.conf
		- And add the following:

```
[options]
; This is the password that allows database operations:
; admin_passwd = admin
db_host = pg.example.com
db\_port = 5432db_user = odoouser
db_password = odoodb
addons_path = /usr/local/lib/python2.7/site-packages/odoo-8.0-py2.7.egg/openerp/addons/
```
NOTE: If using the nightly builds the addons\_path may need to be changed to suit the path odoo was installed to.

# **Odoo rc script**

First make a directory for the openerpd pid

```
mkdir /var/run/openerpd
chown openerpd /var/run/openerpd
```
Create a new rc script for odoo:

vi /usr/local/etc/rc.d/openerpd

And add the following:

```
#!/bin/sh
#
# PROVIDE: openerpd
# REQUIRE: postgresql LOGIN
#
# Add the following lines to /etc/rc.conf to enable openerp-server
#
#
# openerpd_enable (bool): Set to "NO" by default,
#                         Set it to "YES" to enable openerp-server
#
# openerpd_config (str):  The path to the openerp-server configuration file
#                         (defaults to /usr/local/etc/openerp-server.conf)
#
# openerpd_flags (str):   Extra arguments to be used when invoking
#                         the openerp-server daemon.
#
# openerpd_addons (str):  The path to the openerpd addons.
#
# Patch submitted by (c) Franck Porcher, Ph.D, to fix some issues regarding
# pidfile, log files, and discrepencies with the main configuration file.
. /etc/rc.subr
name=openerpd
command=/usr/local/bin/openerp-server
rcvar=openerpd_enable
load_rc_config $name
openerpd_enable="${openerpd_enable-"NO"}" 
openerpd_config="${openerpd_config-"/usr/local/etc/openerp-server.conf"}" 
openerpd_user="${openerpd_user-"openerpd"}" 
openerpd_pidfile="${openerpd_pidfile:-"/var/run/openerpd/openerpd.pid"}" 
openerpd_logdir="${openerpd_logdir:-"/var/log/openerpd.log"}" 
openerpd_flags="${openerpd_flags:-"--config=${openerpd_config} --pidfile=${openerpd_pidfil
e} --logfile=${openerpd_logdir} "}" 
# /etc/rc.subr use $pidfile (not ${name}_pidfile)
pidfile="${openerpd_pidfile}" 
required_files="${openerpd_config}" 
start_cmd="su - ${openerpd_user} -c '${command} ${openerpd_flags}' &" 
stop_cmd="${name}_stop" 
status_cmd="${name}_status" 
getval_cmd="${name}_getval" 
openerpd_stop()
{
```

```
    openerpd_pid=$(pgrep -f "openerp-server")
     echo "Stopping ${name}." 
    kill -s TERM "$(cat "${openerpd_pidfile}")" 
     echo "Stopping ${name}." 
     kill -s TERM "${openerpd_pid}" 
}
openerpd_status()
{
       # Try its best to find the service's status
        if [ -f "${openerpd_pidfile}" ]
        then
                openerpd_pid="$(cat "${openerpd_pidfile}")" 
     fi
    if [ -z "${openerpd_pid}" ]
       then
        openerpd_pid=$(pgrep -f "openerp-server")
       [ -n "${openerpd_pid}" ] && echo "${openerpd_pid}" > "${openerpd_pidfile}" 
    fi
    if [ -n "${openerpd_pid}" ]
       then
                echo "${name} running with pid: $openerpd_pid" 
        else
                echo "${name} not running? (pid not found)" 
      fi
}
command_args=" >/dev/null 2>&1 &" 
load_rc_config $name
run_rc_command "$1"
```
• Make the script executable:

```
chmod +x /usr/local/etc/rc.d/openerpd
```
Start and enable odoo at boot:

```
echo 'openerpd_enable="YES"' >> /etc/rc.conf
service openerpd start
```
**NOTE**: If the server does not start, try to start it manually and look for any output:

```
su -m openerpd -c 'sh -c "/usr/local/bin/openerp-server --config=/usr/local/etc/openerp-se
rver.conf"'
```
# **Creating a Dummy Theme**

• Install less from NPM:

```
npm install -g less less-plugin-clean-css
```
Fetch odoo.py from GitHub:

```
cd /usr/local/lib/python2.7/site-packages/odoo-8.0_20150510-py2.7.egg/openerp/
wget -O odoo.py https://raw.githubusercontent.com/odoo/odoo/8.0/odoo.py
```
Create a new scaffold theme:

```
python2 odoo.py scaffold -t theme "New Theme" addons
```
• Restart Odoo:

service openerpd restart

- Now go to Settings and install the new theme h2. Resources
- <http://zewaren.net/site/?q=node/127>
- <https://github.com/odoo/odoo>
- <https://www.odoo.com/documentation/8.0/setup/install.html>
- <https://github.com/odoo/odoo/issues/4604>

#### **History**

## **#1 - 04/28/2015 02:32 PM - Daniel Curtis**

- *Description updated*
- *Status changed from New to In Progress*

### **#2 - 05/06/2015 08:07 PM - Daniel Curtis**

- *Description updated*
- *% Done changed from 0 to 40*

#### **#3 - 05/06/2015 10:10 PM - Daniel Curtis**

- *Description updated*
- *% Done changed from 40 to 50*

# **#4 - 05/06/2015 10:45 PM - Daniel Curtis**

*- Description updated*

#### **#5 - 05/07/2015 07:50 AM - Daniel Curtis**

- *Description updated*
- *% Done changed from 50 to 60*

## **#6 - 05/07/2015 10:45 AM - Daniel Curtis**

*- Description updated*

*- % Done changed from 60 to 70*

## **#7 - 05/07/2015 11:20 AM - Daniel Curtis**

*- Description updated*

# **#8 - 05/07/2015 11:39 AM - Daniel Curtis**

- *Description updated*
- *% Done changed from 70 to 80*

## **#9 - 05/07/2015 05:12 PM - Daniel Curtis**

*- Description updated*

### **#10 - 05/07/2015 08:34 PM - Daniel Curtis**

- *Description updated*
- *% Done changed from 80 to 90*

#### **#11 - 05/08/2015 07:10 AM - Daniel Curtis**

*- Description updated*

#### **#12 - 05/08/2015 07:26 AM - Daniel Curtis**

*- Description updated*

# **#13 - 05/08/2015 07:33 AM - Daniel Curtis**

*- Description updated*

#### **#14 - 05/08/2015 07:45 AM - Daniel Curtis**

*- Description updated*

#### **#15 - 05/08/2015 08:10 AM - Daniel Curtis**

*- Estimated time changed from 5.00 h to 3.00 h*

#### **#16 - 05/08/2015 02:22 PM - Daniel Curtis**

*- Description updated*

## **#17 - 05/08/2015 04:49 PM - Daniel Curtis**

*- Description updated*

# **#18 - 05/09/2015 08:33 PM - Daniel Curtis**

*- Description updated*

### **#19 - 05/09/2015 08:53 PM - Daniel Curtis**

*- Description updated*

#### **#20 - 05/09/2015 09:53 PM - Daniel Curtis**

- *Description updated*
- *% Done changed from 90 to 100*

## **#21 - 05/10/2015 08:20 AM - Daniel Curtis**

*- Status changed from In Progress to Resolved*

## **#22 - 05/10/2015 09:20 AM - Daniel Curtis**

*- Status changed from Resolved to Closed*

# **#23 - 07/08/2015 12:15 PM - Daniel Curtis**

*- Description updated*

#### **#24 - 07/15/2015 04:50 PM - Daniel Curtis**

*- Description updated*

# **#25 - 07/17/2015 08:06 AM - Daniel Curtis**

*- Description updated*

## **#26 - 07/17/2015 08:30 AM - Daniel Curtis**

*- Description updated*

#### **#27 - 07/20/2015 04:28 PM - Daniel Curtis**

*- Description updated*

# **#28 - 08/03/2015 12:09 PM - Daniel Curtis**

*- Description updated*

## **#29 - 08/03/2015 01:06 PM - Daniel Curtis**

*- Description updated*

# **#30 - 01/12/2016 01:33 PM - Daniel Curtis**

*- Subject changed from Install Odoo on FreeBSD to Install Odoo 8 on FreeBSD*

## **#31 - 01/12/2016 02:26 PM - Daniel Curtis**

*- Description updated*